# Інструкція користувача Консоль UPG173RM17A1U для монтажу в стійку

Короткий огляд

У цій інструкції наведені рекомендації щодо експлуатації консолі UPG 173RM17A 1U для монтажу в стійку.

Номер моделі: 173RМ17А 5 лютого 2018 р. Видання: А

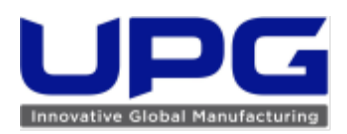

#### UPG Company LLC, 2018 рік

.

Інформація, що міститься в цьому документі, може бути змінена без додаткового попередження. Єдині гарантії щодо продукції та послуг UPG викладено в прямих гарантійних зобов'язаннях, що супроводжують цю продукцію та послуги. Інформацію в цьому документі в жодному разі не можна тлумачити як надання додаткових гарантій. Компанія UPG не несе відповідальності за технічні чи редакційні помилки або опущення в цьому документі.

# Зміст

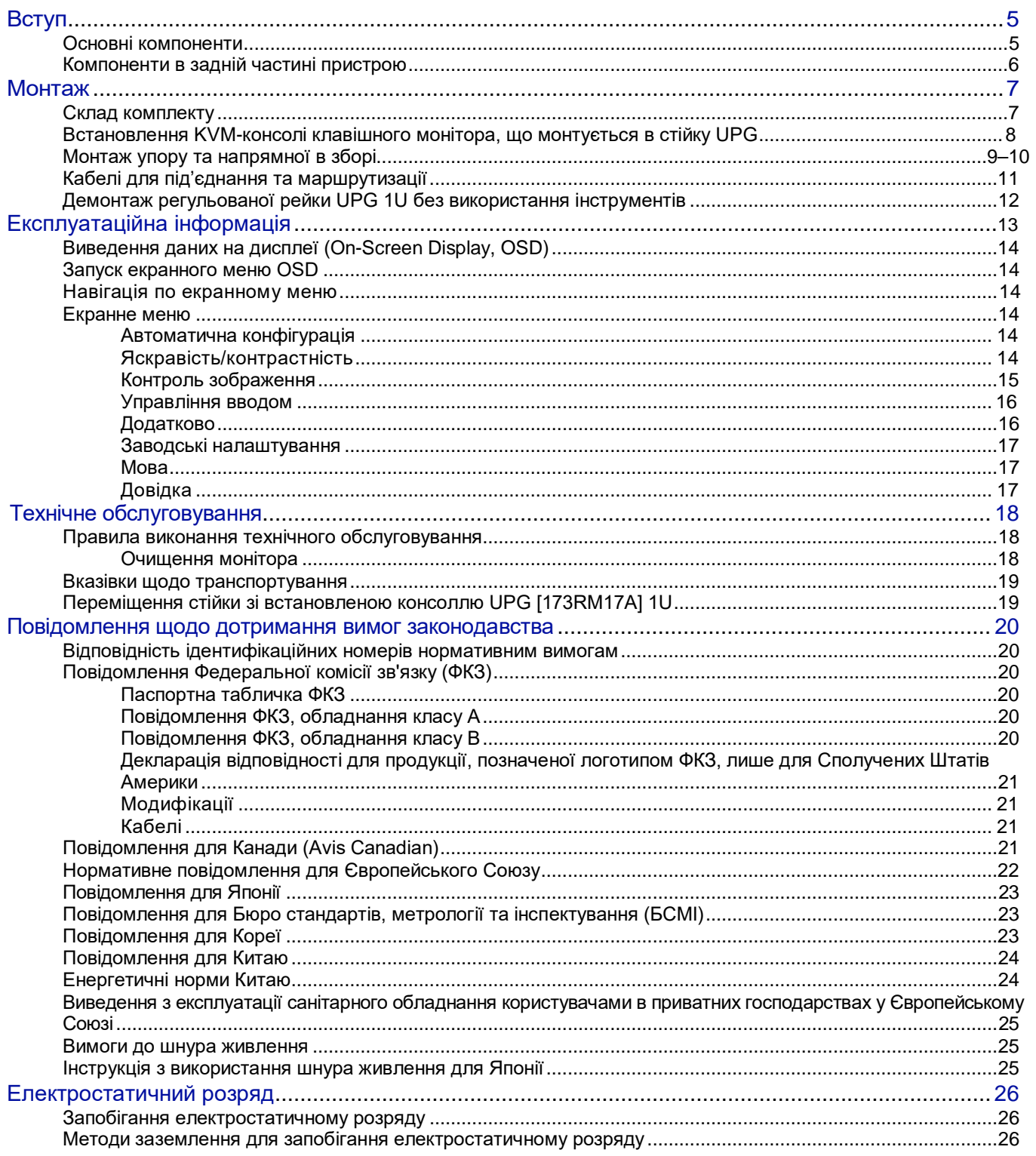

# <span id="page-3-0"></span>Вступ Основні характеристики

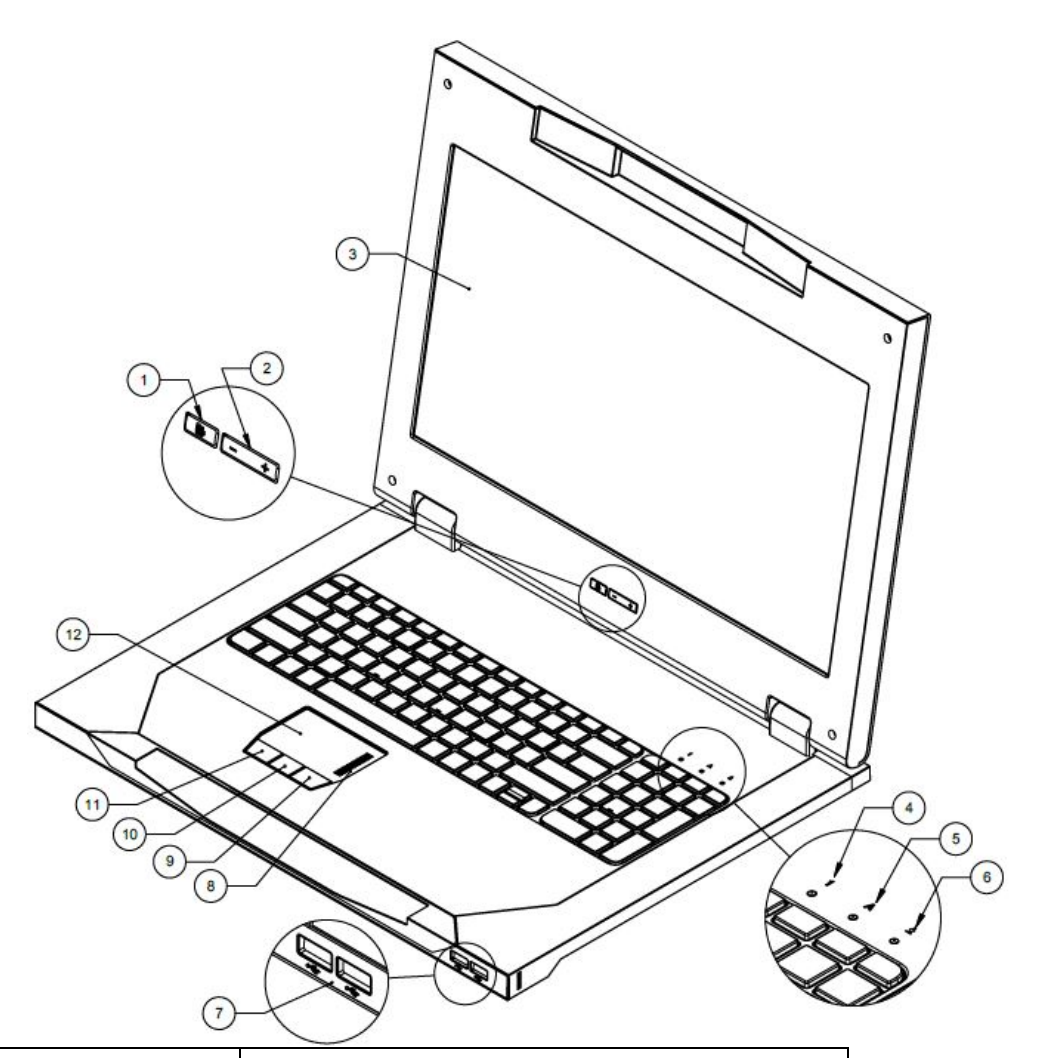

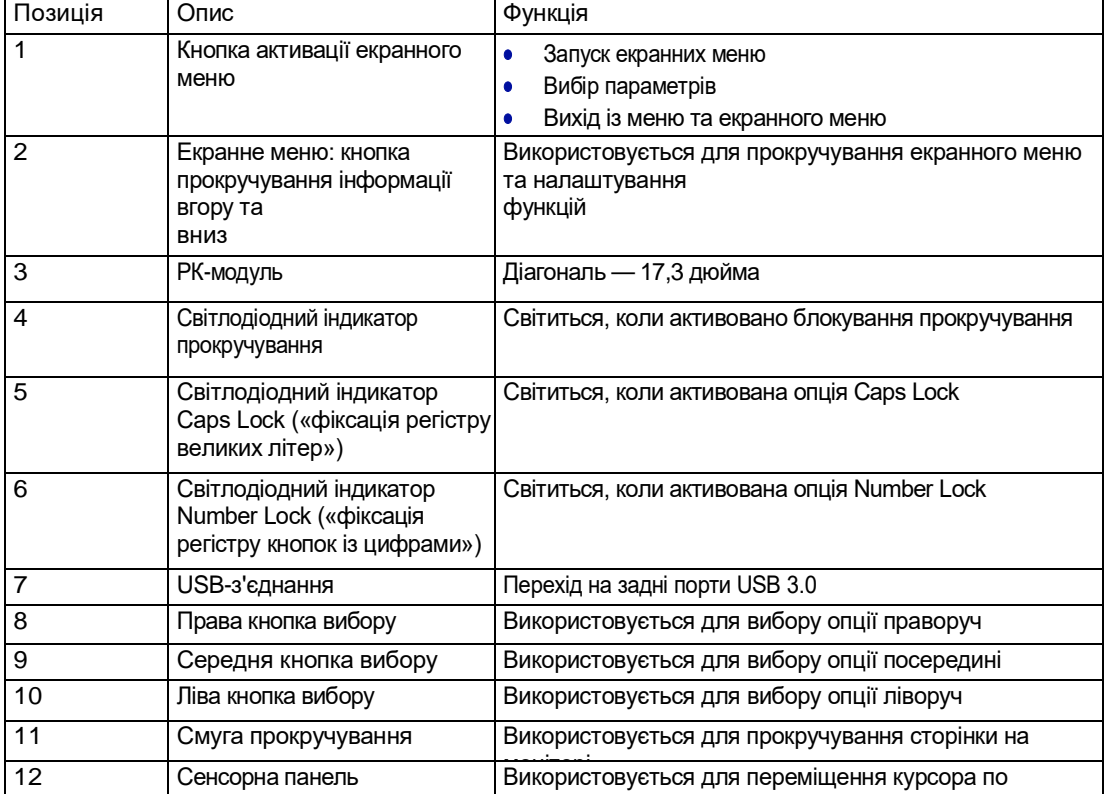

монітору

# <span id="page-4-0"></span>Роз'єми в задній частині пристрою

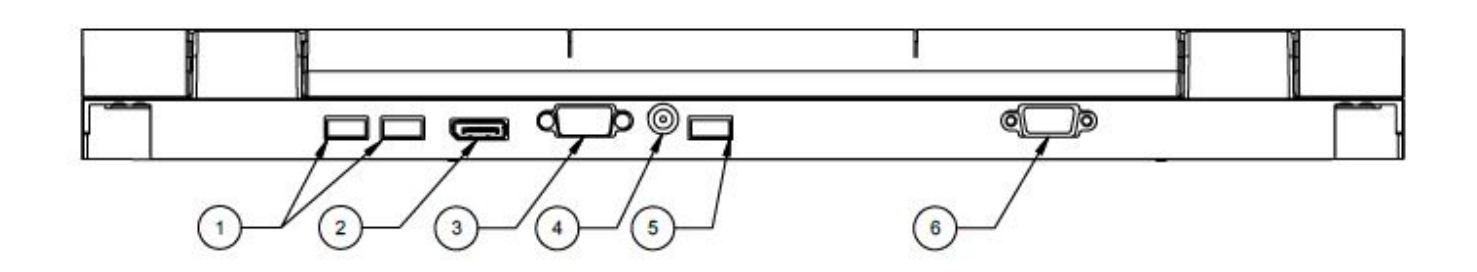

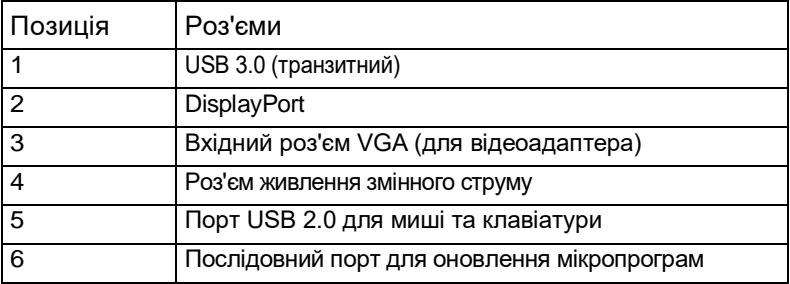

 ПРИМІТКА. У посібнику користувача на деяких зображеннях можна побачити більшу кількість роз'ємів для різних запропонованих моделей

# <span id="page-5-0"></span>Монтаж

# Вміст комплекту

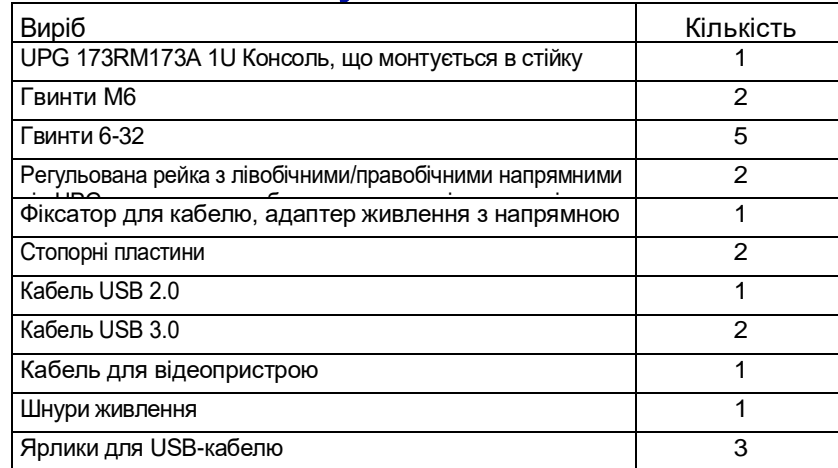

Примітка. Цей комплект може містити додаткове обладнання.

# Встановлення консолі UPG 173RM173A 1U

# для монтажу в стійку

1. Вирівняйте регульовану рейку UPG 1U, що монтується без використання інструментів, проти отворів, позначених на стійці, і зафіксуйте їх на місці.

- a. Вставте один кінець регульованої рейки UPG 1U у рейку RETMA до клацання.
- b. Витягніть іншу половину регульованої рейки UPG 1U до досягнення потрібної глибини стійки та натисніть до клацання.

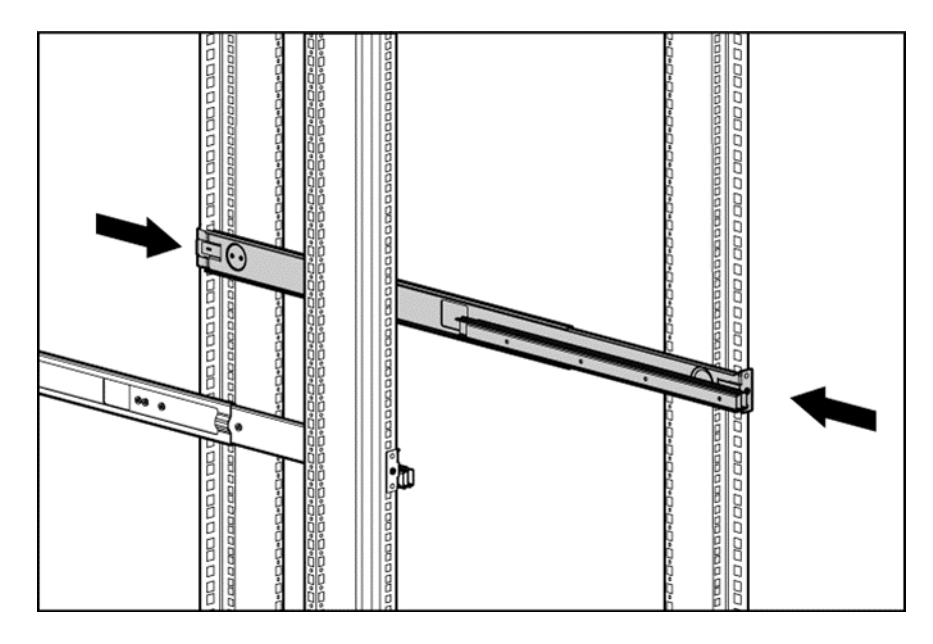

ПРИМІТКА. Якщо не вдається зафіксувати регульовану рейку UPG 1U, що монтується без використання інструментів, переконайтеся, що її отвори збігаються з отворами, позначеними на стійці. Отвори, позначені на стійці, мають бути розташовані однаково для передньої та задньої частини стійки.

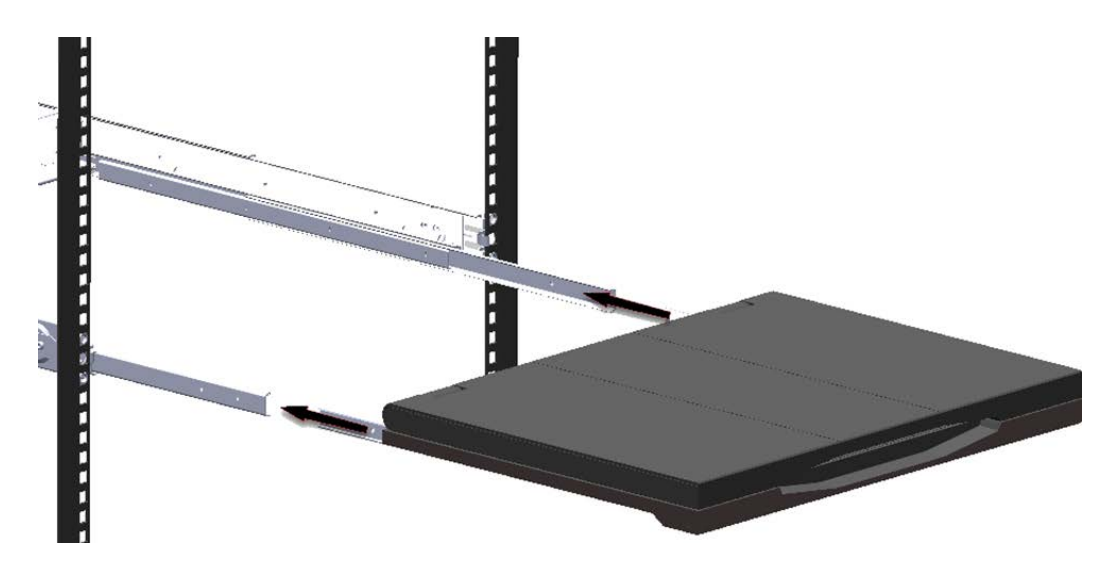

2. Розширюйте внутрішні елементи напрямної, доки вони не зафіксуються на місці. 3. Встановіть пристрій на висунуті напрямні та вставте пристрій у стійку.

4. Вставши позаду стійки, вставте напрямну в зборі між регульованими рейками UPG 1U, що монтуються без використання інструментів.

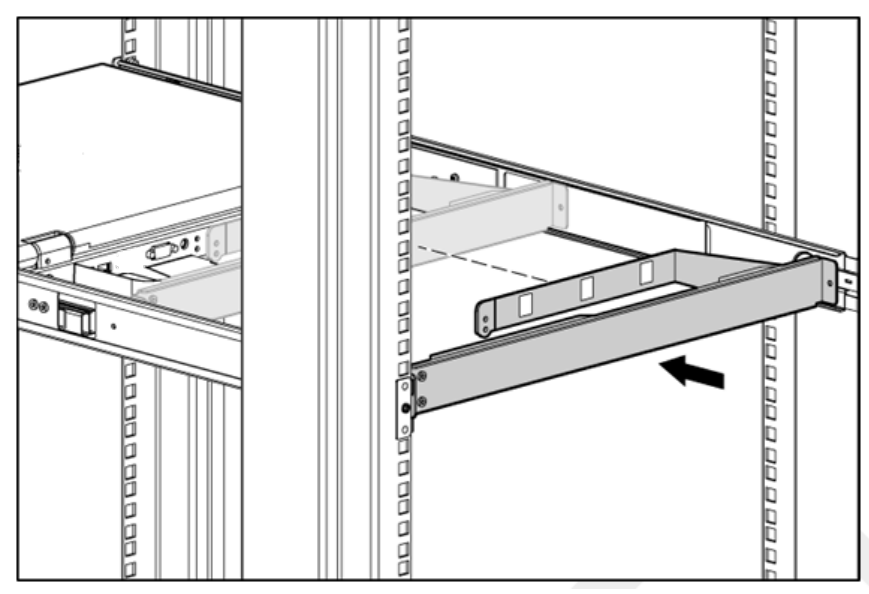

- 5. Вирівняйте отвори на напрямній проти отворів під гвинти на регульованих рейках UPG 1U.
- 6. За допомогою двох гвинтів 6-32 зафіксуйте напрямну на регульованих рейках UPG 1U. [8 in-lbs]

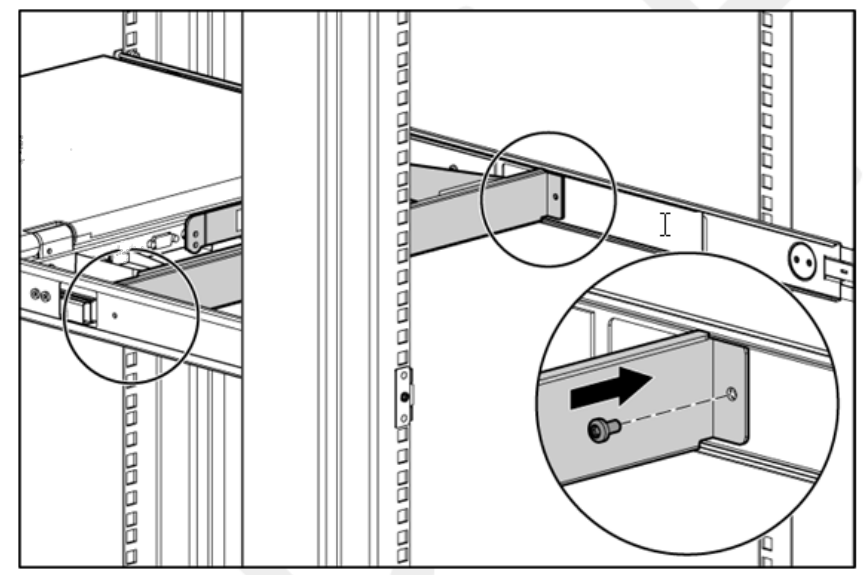

7. Зніміть два гвинти 6-32 у задній частині пристрою.

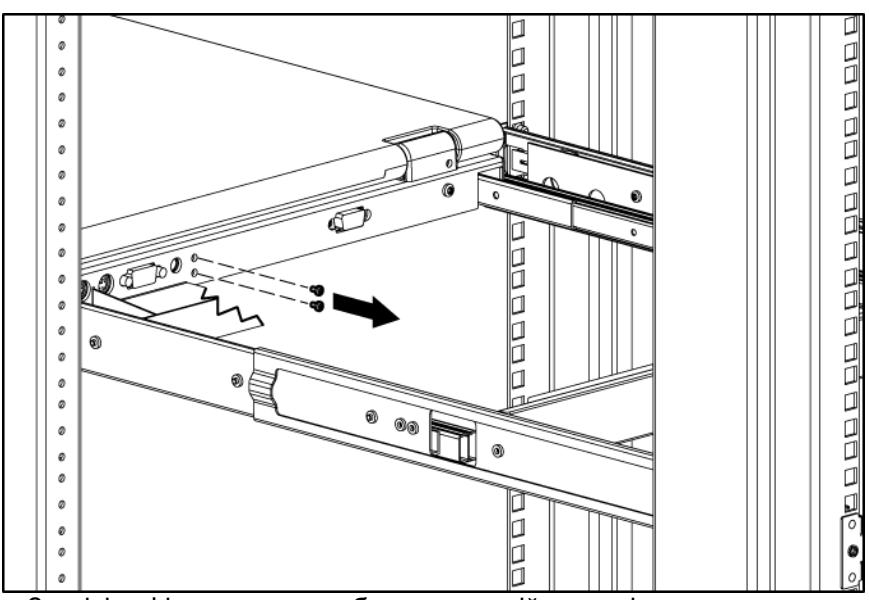

8. Закріпіть фіксатори для кабелю на задній частині пристрою двома гвинтами 6-32. [8 in-lbs]

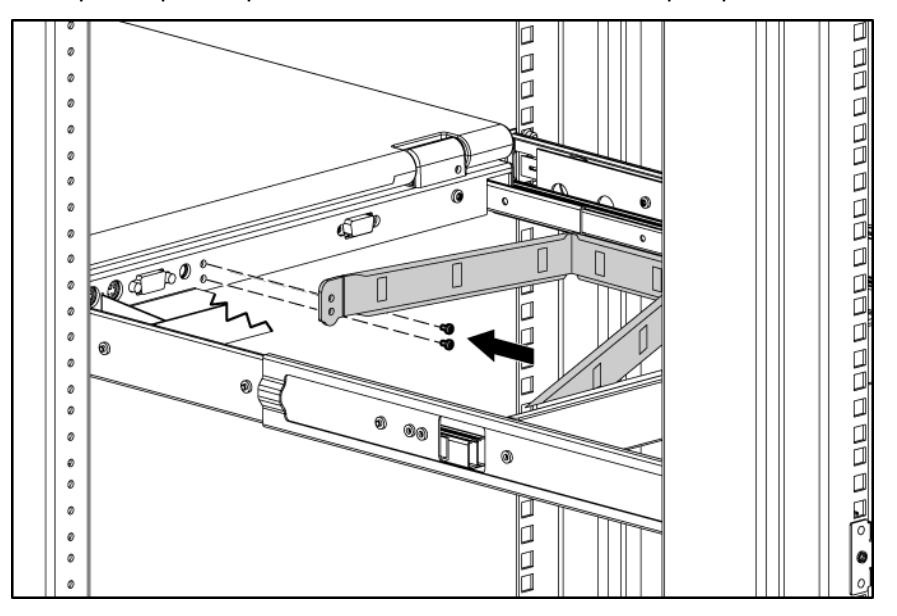

<span id="page-9-0"></span>9. Під'єднайте кабелі та пропустіть їх через кабельні тримачі й отвір у пристрої.

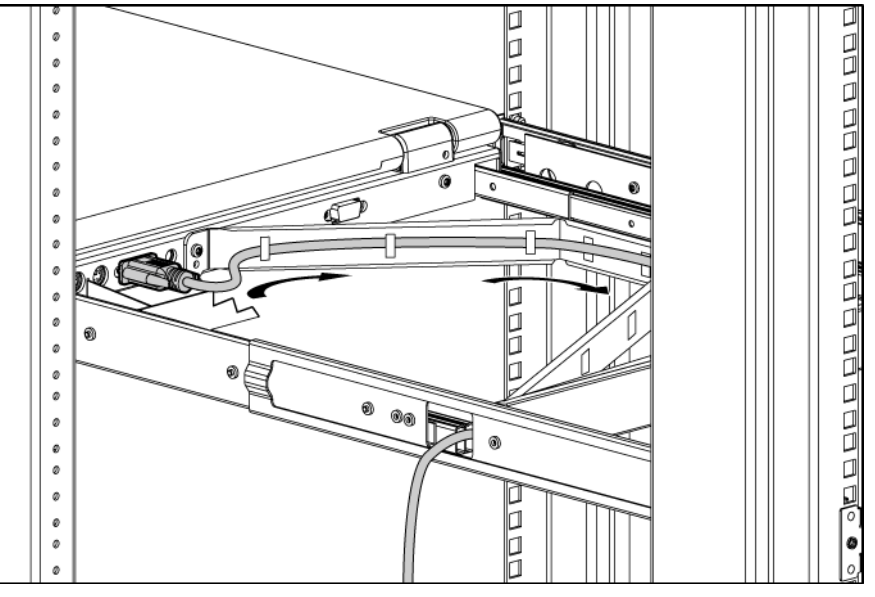

Монтаж завершено!

ПОРАДА. У деяких випадках у стійці вже є обладнання, розташоване вище та нижче простору, призначеного для розміщення консолі. За таких обставин на великому столі можна встановити консоль на напрямні, змонтувати тримач для кабелю, закріпити його на консолі та пропустити через нього кабелі. На цьому етапі рекомендується, щоби підйом зібраного блоку та його встановлення в простір стійки 1U (з її передньої частини) виконували дві людини. Після цього необхідно зафіксувати передні рейки в потрібному положенні та повторити процедуру зі зворотного боку стійки.

# <span id="page-10-0"></span>Демонтаж регульованої рейки UPG 1U без використання інструментів

- 1. Визначте розташування пружини.
- 2. Покладіть свою руку на зовнішню сторону регульованої рейки UPG 1U, щоби мати змогу перемістити механізм розчеплення пружини.
- 3. Обережно згинайте пружину до внутрішнього боку стійки (1), рухаючи регульовану рейку UPG 1U у вказаному напрямку (2).

#### Передня та задня частини

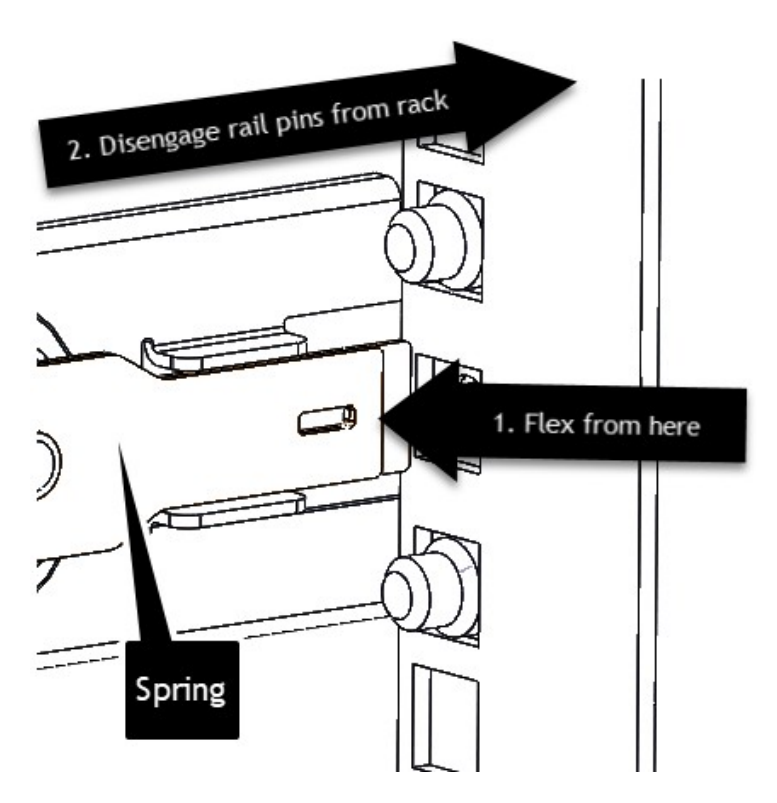

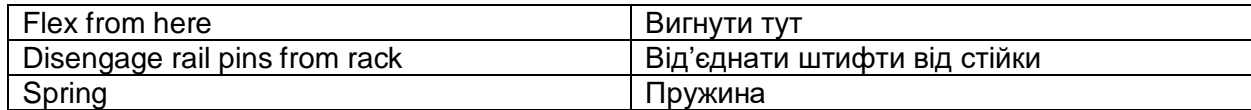

4. Повторіть попередні кроки для іншої регульованої рейки UPG 1U, що монтується без використання інструментів.

> ПОРАДА. У деяких випадках у стійці вже є обладнання, розташоване вище та нижче простору, призначеного для розміщення консолі. За таких обставин можна встановити консоль на напрямні, змонтувати фіксатор для кабелю, закріпити його на консолі та пропустити через нього кабелі.

ПРИМІТКА. Якщо ви не можете отримати доступ до механізму розчеплення пружини із зовнішнього боку регульованої рейки UPG 1U, може знадобитися спеціальний інструмент, який дасть змогу розблокувати цей механізм із внутрішнього боку регульованої рейки UPG 1U за допомогою пласкої викрутки, що входить у гніздо.

# <span id="page-11-1"></span><span id="page-11-0"></span>Експлуатаційна інформація

# Виведення даних на дисплеї (On-Screen Display, OSD)

Кнопки (позиції 1 і 2) використовуються для роботи з екранними меню консолі, що монтується в стійку UPG 1U.

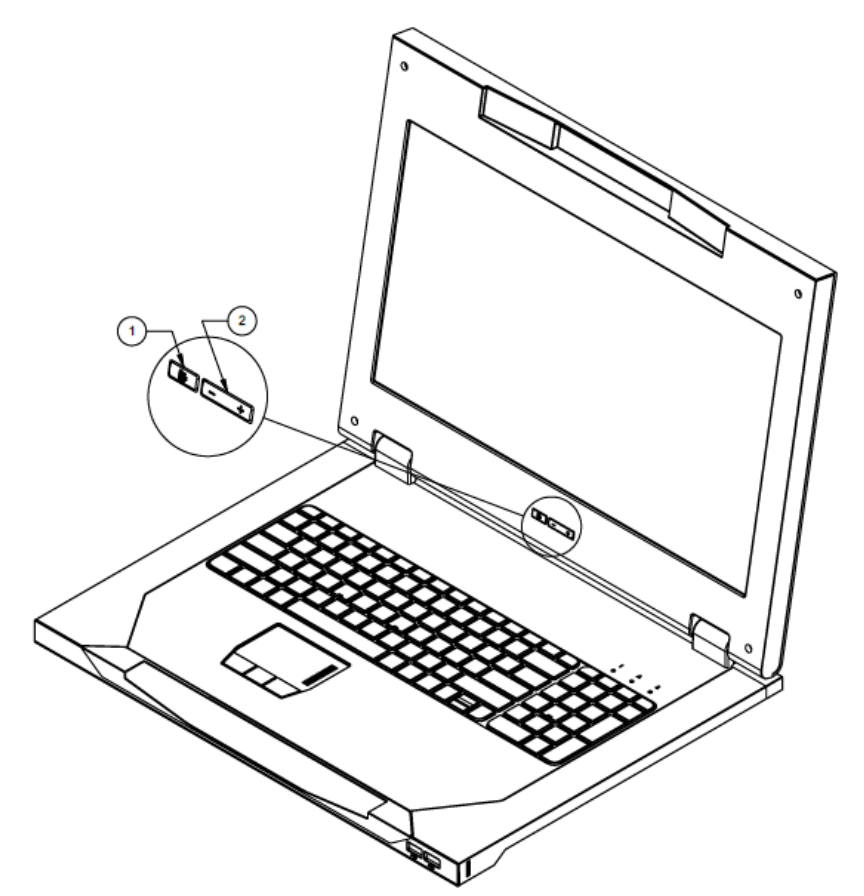

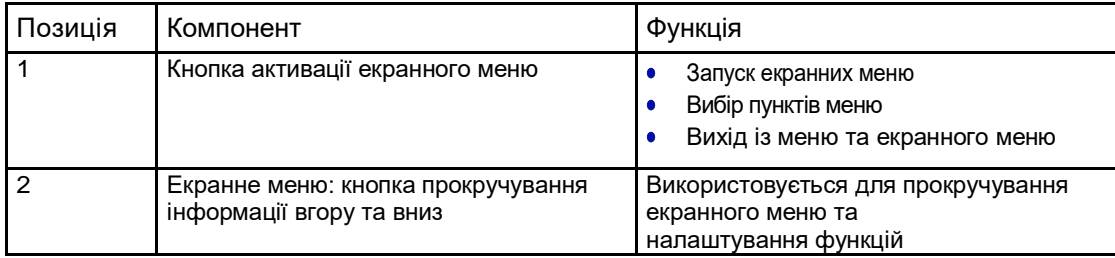

## <span id="page-12-0"></span>Запуск екранних меню

Щоби запустити екранне меню:

- 1. Натисніть кнопку активації екранного меню на передній панелі. На екрані з'явиться головне меню.
- 2. Щоб обрати потрібний пункт меню, прокрутіть інформацію на дисплеї вгору або вниз, натиснувши кнопку для прокручування екранного меню.
- 3. Щоби підтвердити ваш вибір, ще раз натисніть кнопку активації екранного меню. На другому рівні в меню з'являються додаткові пункти.

## <span id="page-12-1"></span>Навігація по екранному меню

Переміщення по екранному меню та його функціям:

- Використовуйте кнопку Up («Вгору») (+) або Down («Вниз») (-), щоби прокрутити екранне меню або його підменю. Кнопки Up («Вгору») (+) або Down («Вниз») (-) також використовуються для налаштування або зміни параметрів відповідних функції.
- <span id="page-12-5"></span>• Щоб обрати необхідне підменю або функцію, використовуйте кнопку активації екранного меню. Приклад.

Щоби вийти з екранного меню:

- 1. Натисніть кнопку «Вниз» (-), щоби перейти до функції «Вихід».
- 2. Натисніть кнопку активації екранного меню, щоб обрати функцію «Вихід» та вийти з екранного меню.

### <span id="page-12-2"></span>Екранне меню

Екранне меню забезпечує доступ до налаштувань і функцій дисплея, що дає користувачеві змогу регулювати параметри дисплея консолі, яка монтується в стійку UPG 1U.

### <span id="page-12-3"></span>Автоматична конфігурація

Параметр «Автоматична конфігурація» автоматично виконує чотири функції:

- автоматичний рівень автоматично налаштовує рівні чорного та білого кольору на зображенні,
- автоматичне положення автоматично регулює положення екрана,
- автоматична фаза автоматично налаштовує фазу,
- автоматичне налаштування годинника автоматично переставляє вихідний годинник у рядок, щоби встановити відповідність параметрам вхідного сигналу.

### <span id="page-12-4"></span>Яскравість/контрастність

Підменю «Яскравість/контрастність» містить такі пункти:

- яскравість,
- контрастність,
- вихід із підменю.

#### Яскравість

У пункті «Яскравість» показано бігунок для регулювання яскравості підсвічування.

#### Контрастність

У пункті «Контрастність» показано бігунок для регулювання яскравості підсвічування. Зміни в налаштуваннях контрастності краще помітні на білому фоні.

### Контроль зображення

У підменю «Контроль зображення» є такі пункти:

- Вибір роздільної здатності дисплея
	- a. Заповнення.
	- b. Співвідношення сторін.
	- с. 1:1.
	- d. Поточний режим.
	- e. Рекомендований режим.
	- f. Вихід із підменю.
- Горизонтальне положення.
- Вертикальне положення.
- Годинник.
- Фаза.
- Вихід із підменю.

#### Горизонтальне положення

У пункті H position («Горизонтальне положення») показано бігунок для регулювання горизонтального положення зображення на екрані.

Центр лінійки бігунка відповідає стандартним заводським налаштуванням «Горизонтального положення». Якщо обране значення MIN, вибір і позиціювання перехрестя для панелей XGA та FHD можуть відрізнятися. Це пов'язано з фізичними обмеженнями щодо розміщення точки MIN на екранах.

#### Вертикальне положення

У параметрі V position («Вертикальне положення») показано бігунок для регулювання вертикального положення зображення на екрані.

Центр лінійки бігунка відповідає стандартним заводським налаштуванням «Вертикального положення».

#### Годинник

У параметрі «Годинник» показано бігунок для регулювання горизонтального годинника.

#### Фаза

У параметрі «Фаза» показано бігунок для регулювання аналогових сигналів фази. Зображення, що передається через DisplayPort, автоматично виводиться на KVMконсолі UPG

## <span id="page-14-0"></span>Управління вводом

Параметр Input control («Управління вводом») дає користувачеві змогу вручну обрати графічні елементи з одного з двох джерел. У підменю «Управління вводом» передбачені такі пункти:

- **VGA-адаптер,**
- DP,
- Вихід із підменю.

Примітка. DisplayPort має пріоритет над VGA. Отже, якщо під'єднати кабель DisplayPort, коли вже під'єднано кабель VGA, сигнал, що він передає, матиме пріоритет, а і на екрані консолі UPG 1U буде виведено графічні дані, що передано кабелем DisplayPort.

### <span id="page-14-1"></span>Додатково

Підменю «Додатково» містить такі пункти:

- налаштування екранного меню,
- вихід із підменю.

#### Налаштування екранного меню

Пункт «Налаштування екранного меню» забезпечує доступ до таких параметрів:

- заблокувати налаштування екранного меню,
	- $•$  так.
	- ні,
- затримка,
- вертикальне положення,
- горизонтальне положення,
- вихід із підменю.

#### Заблокувати налаштування екранного меню

Параметр «Заблокувати налаштування екранного меню» дає змогу заблокувати або розблокувати можливість налаштування екранного меню.

#### Затримка

У пункті «Затримка» показано бігунок у правій частині екрана, де можна встановити тривалість виведення екранного меню. Це значення встановлюється в діапазоні 5... 60 с з інтервалом в 1 с. Стандартне значення дорівнює 10 с.

#### Вертикальне положення

Параметр «Вертикальне положення» дає змогу перемістити екранне меню вище або нижче.

#### Горизонтальне положення

Параметр «Горизонтальне положення» дає змогу перемістити екранне меню ліворуч або праворуч.

### <span id="page-15-0"></span>Заводські налаштування

Параметр «Заводські налаштування» дає користувачеві змогу повернутися до початкових заводських налаштувань UPG 173RM17A. У підменю «Заводські налаштування» є такі пункти:

- $•$  так,
- ні,
- вихід із підменю.

### <span id="page-15-1"></span>Мова

У пункті «Мова» користувач може обрати мову, якою виводиться інформація в меню. Доступні такі мови:

- англійська,
- японська,
- іспанська,
- французька,
- німецька,
- китайська (спрощена).

### <span id="page-15-2"></span>Довідка

У підменю «Довідка» містяться такі пункти, що надають інформацію про виріб:

- опис консолі,
	- a. каталожний номер консолі,
	- b. серійний номер консолі,
	- c. UUID-код консолі,
	- d. вихід із підменю,
- версія ПЗ,
- вихід із підменю.

# <span id="page-16-1"></span><span id="page-16-0"></span>Технічне обслуговування

### Правила виконання технічного обслуговування

Щоби захистити ваш прилад від перегрівання та інших видів пошкоджень:

- Використовуйте лише таке джерело живлення та варіанти з'єднання, які підходять для цього пристрою (відповідні дані вказані на маркуванні та задній панелі).
- У разі використання подовжувача або мережевого фільтра переконайтеся, що їхні характеристики відповідають параметрам виробу. Крім того, переконайтеся, що загальна потужність усіх виробів, під'єднаних до подовжувача або мережевого фільтра, не перевищує 80% максимально допустимої сили струму цих елементів.
- Не перевантажуйте електричний вихід, мережевий фільтр або розетку. Загальне навантаження системи не має перевищувати 80% від номінального значення для мережі. У разі використання подовжувача або мережевого фільтра, не допускайте, щоби навантаження перевищувало 80% від вхідного номінального значення.
- Встановлюйте пристрій біля розетки, до якої забезпечений простий доступ. Від'єднуючи пристрій від розетки, міцно тримайте штекер рукою. Не тягніть за шнур живлення, якщо бажаєте вимкнути пристрій із розетки.
- Перед проведенням очищення поставте прилад якнайдалі від стіни. Заборонено застосовувати рідкі та аерозольні засоби для очищення.
- Щілини та отвори на моніторі призначені для забезпечення потрібної вентиляції. Ці отвори не можна блокувати або накривати. Не притискайте жодних предметів до цих щілин та отворів.
- Не впускайте пристрій та не кладіть його на нестабільну поверхню.
- Не допускайте перетискання шнура живлення. Не наступайте на шнур живлення.
- Зберігайте пристрій у добре провітрюваному приміщенні, якнайдалі від надмірного впливу світла, тепла та вологи. Тримайте монітор якнайдалі від трансформаторів високої потужності, електродвигунів та інших пристроїв, що створюють сильні магнітні поля.
- Не намагайтеся самостійно обслуговувати цей виріб. Налаштовуйте лише ті елементи керування, які описані в інструкції з експлуатації. Якщо пристрій не працює належним чином, або його впустили чи пошкодили, зверніться до авторизованого дилера, торгового посередника або постачальника послуг UPG.

#### <span id="page-16-2"></span>Очищення монітора

Щоб очистити дисплей:

- 1. Вимкніть та від'єднайте пристрій від джерела живлення.
- 2. Витріть пил з екрана м'якою чистою тканиною.

Якщо екран потребує додаткового очищення, застосовуйте будь-яку речовину для РК-дисплея з антистатичними властивостями.

УВАГА. Не використовуйте бензол, розріджувач, аміак або будь-яку летючу речовину для очищення екрана чи корпусу монітора. Ці хімічні речовини можуть пошкодити монітор. Ніколи не використовуйте воду для очищення РК-екрана.

### <span id="page-17-0"></span>Інструкція з транспортування

Тримайте оригінальну пакувальну коробку в зоні зберігання пристроїв на випадок, якщо потрібно буде транспортувати або надіслати вашу консоль UPG 1U.

## Переміщення стійки зі встановленою консоллю UPG 173RM17A 1U

Під час переміщення консолі UPG 1U, встановленої в стійку, компанія UPG рекомендує встановлювати стопорні пластини (лівобічні та правобічні), що входять до комплекту постачання, з обох боків пристрою та стійки.

Щоби встановити стопорні пластини:

- 1. Вставте стопорну пластину в гніздо на боці пристрою.
- 2. Вставте один гвинт М6 через отвір на стопорній пластині та вкрутіть його в рейку. [25 in-lbs]<br>3. Повторіть кроки 1 та 2. щоби встановити іншу стопорну пластину.
- 3. Повторіть кроки 1 та 2, щоби встановити іншу стопорну пластину.

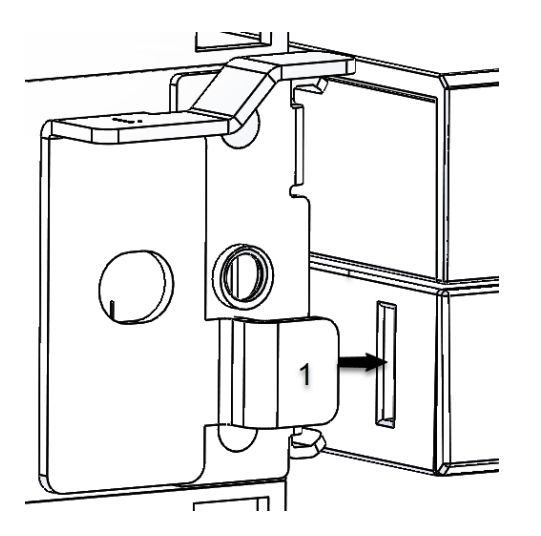

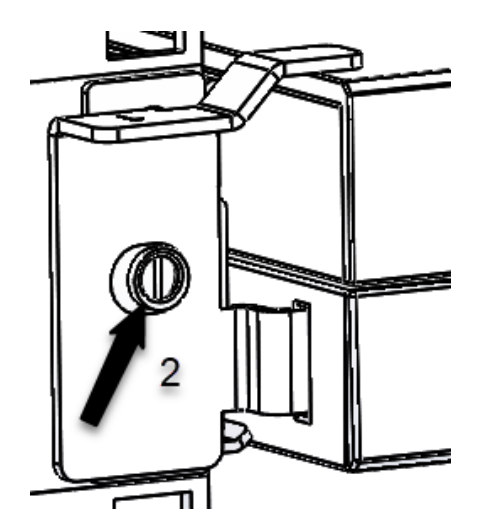

# <span id="page-18-1"></span><span id="page-18-0"></span>Відповідність ідентифікаційних номерів нормативним вимогам

Задля проведення сертифікації та визначення відповідності вимогам нормативних актів цьому виробу присвоєний унікальний нормативний номер моделі. Його можна знайти на етикетці з назвою виробу разом з усіма необхідними позначеннями та інформацією про відповідність. Запитуючи інформацію про відповідність цього виробу, завжди вказуйте цей нормативний номер моделі. Нормативний номер моделі не є маркетинговою назвою або номером моделі продукту.

## <span id="page-18-2"></span>Повідомлення Федеральної комісії зв'язку (ФКЗ)

Частиною 15 Правил та норм Федеральної комісії зв'язку (ФКЗ) встановлено обмеження на радіочастотне (РЧ) випромінювання для забезпечення радіочастотного спектра з відсутністю перешкод. Велика кількість електронних пристроїв, включно з комп'ютерами, генерують РЧенергію, що зумовлюється їхнім призначенням, тому ці правила поширюються й на них. Ці правила поділяють комп'ютери та суміжні периферійні пристрої на два класи — A і B — залежно від передбаченого варіанту їхнього розміщення. Пристрої класу А — це пристрої, які, як передбачається, можуть бути встановлені в діловому або комерційному середовищі. Пристрої класу B — це пристрої, які, як передбачається, можуть бути встановлені в жилому приміщенні (наприклад, персональні комп'ютери). ФКЗ вимагає, щоби пристрої обох класів мали табличку, де вказується потенційний рівень перешкод, що можуть ним генеруватися, а також додаткові інструкції з його експлуатації користувачем.

### <span id="page-18-3"></span>Паспортна табличка ФКЗ

Паспортна табличка ФКЗ на пристрої містить дані про клас обладнання (A чи B). На табличках пристроїв класу В є логотип або ідентифікатор ФКЗ. На табличках пристроїв класу A такого логотипа немає. Після визначення класу пристрою ознайомтеся з відповідними правилами його експлуатації.

### <span id="page-18-4"></span>Повідомлення ФКЗ, обладнання класу A

Під час перевірки цього обладнання було встановлено, що воно відповідає обмеженням для цифрового пристрою класу A згідно з вимогами Частини 15 правил ФКЗ. Ці обмеження призначені для забезпечення належного захисту від шкідливих перешкод, коли обладнання експлуатується в комерційному середовищі. Це обладнання генерує, використовує та може випромінювати РЧ-енергію, і, у разі недотримання інструкцій під час його встановлення та експлуатації, може спричинити появу шкідливих для радіозв'язку перешкод. Експлуатація цього обладнання в житлових приміщеннях може спричинити появу шкідливих перешкод; у такому разі користувачеві доведеться усувати їх за власні кошти.

### <span id="page-18-5"></span>Повідомлення ФКЗ, обладнання класу B

Під час перевірки цього обладнання було встановлено, що воно відповідає обмеженням для цифрового пристрою класу B згідно з вимогами Частини 15 правил ФКЗ. Ці обмеження призначені для забезпечення належного захисту від появи шкідливих перешкод у житлових приміщеннях. Це обладнання генерує, використовує та може випромінювати РЧ-енергію, і, у разі недотримання інструкцій під час його встановлення та експлуатації, може спричинити появу шкідливих

з'являтимуться внаслідок експлуатації конкретного обладнання. Якщо це обладнання генерує шкідливі перешкоди для приймання радіо або телевізійного сигналу, що можна визначити, вимкнувши та увімкнувши обладнання, користувачеві рекомендується спробувати усунути перешкоди за допомогою одного або кількох заходів, описаних нижче:

- Переорієнтуйте або перемістіть приймальну антену.
- Збільште відстань між обладнанням і приймачем.
- Під'єднайте обладнання до розетки, що живиться по іншій лінії електропостачання.
- Щоб отримати кваліфіковану допомогу, зверніться до дилера або фахівця, який має необхідний досвід у галузі радіотехніки або телевізійних систем.

### <span id="page-19-0"></span>Декларація відповідності для продукції, позначеної логотипом ФКЗ, лише для Сполучених Штатів Америки

Цей пристрій відповідає вимогам Частини 15 правил ФКЗ. Експлуатація виробу дозволена в разі дотримання двох умов: (1) цей пристрій не має викликати появу шкідливих перешкод, і (2) цей пристрій мусить нормально працювати за наявності будь-яких перешкод, включно з тими, що можуть спричинити збої в його роботі.

Якщо у вас виникли питання щодо експлуатації цього виробу, зверніться до представників компанії UPG.

Щоб ідентифікувати цей продукт, потрібно знайти на ньому номер деталі, серії або моделі.

### <span id="page-19-1"></span>Модифікації

ФКЗ вимагає, щоби користувач був поінформований про те, що будь-які зміни або модифікації, внесені в цей пристрій, які не були чітко погоджені з компанією UPG Company LLC, можуть позбавити користувача права на експлуатацію обладнання.

#### <span id="page-19-2"></span>Кабелі

Щоби забезпечити дотримання вимог Правил та норм ФКЗ, з'єднання з цим пристроєм мають бути виконані за допомогою захищених кабелів із металевими наконечниками з використанням роз'ємів RFI/EMI.

# <span id="page-19-3"></span>Повідомлення для Канади (Avis Canadian)

#### Обладнання класу А

Цей цифровий пристрій класу A відповідає всім вимогам Канадського Регламенту для обладнання, що спричиняє появу перешкод.

Cet appareil numérique de la classe A respecte toutes les exigences du Règlement sur le matériel brouilleur du Canada.

#### Обладнання класу B

Цей цифровий пристрій класу B відповідає всім вимогам Канадського Регламенту для обладнання, що спричиняє появу перешкод.

Cet appareil numérique de la classe B respecte toutes les exigences du Règlement sur le matériel brouilleur du Canada.

# <span id="page-20-0"></span>Нормативне повідомлення для Європейського Союзу

Продукти з маркуванням СЕ відповідають вимогам таких Директив ЄС:

- Директива 2006/95/ЕС для низьковольтного обладнання,
- Директива 2004/108/EC щодо EMC,
- Директива 2009/125/EC щодо екодизайну (якщо вона застосовна).

Експлуатація цього виробу відповідає вимогам CE, якщо він використовується разом із відповідним адаптером змінного струму, який постачається компанією UPG.

Відповідність підтверджується одним зі спеціальних знаків, що розташовується на виробі:

Це правило поширюється на вироби, що не використовуються в галузі телекомунікацій, а також на узгоджені ЄС телекомунікаційні продукти, як-от Bluetooth®, з потужністю менше 10 мВт.

Це правило поширюється неузгоджені ЄС телекомунікаційні продукти (за наявності, 4-значний номер уповноваженого органу вставляється між символами CE та !).

Див. табличку з нормативними даними на виробі.

## <span id="page-21-0"></span>Повідомлення для Японії

ご使用になっている装置に VCCI マークが付いていましたら、次の説明文を お読み下さい。

この装置は、クラスB情報技術装置です。この装置は、家庭環境で使用するこ とを目的としていますが、この装置がラジオやテレビジョン受信機に近接して 使用されると、受信障害を引き起こすことがあります。取扱説明書に従って 正しい取り扱いをして下さい。

VCCI-B

VCCI マークが付いていない場合には、次の点にご注意下さい。

この装置は、クラスA情報技術装置です。この装置を家庭環境で使用すると電 波妨害を引き起こすことがあります。この場合には使用者は適切な対策を講ず るよう要求されることがあります。

**VCCI-A** 

## <span id="page-21-1"></span>Повідомлення для Бюро стандартів, метрології та інспектування (БСМІ)

警告使用者:

這是甲類的資訊產品,在居住的 環境中使用時,可能會造成射頻 干擾,在這種情況下,使用者會 被要求採取某些適當的對策。

## <span id="page-21-2"></span>Повідомлення для Кореї

#### Обладнання класу А

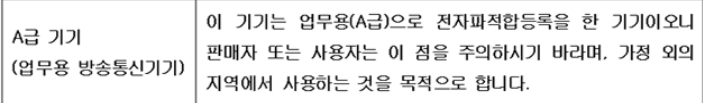

#### Обладнання класу B

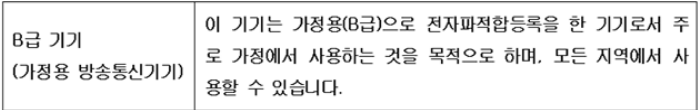

# <span id="page-22-0"></span>Повідомлення для Китаю

Обладнання класу А

```
声明
此为 A 级产品, 在生活环境中, 该产品可能会造成无线电干扰。在这种情况下, 可能需要用
户对其干扰采取可行的措施。
```
## <span id="page-22-1"></span>Енергетичні норми Китаю

### China energy regulations

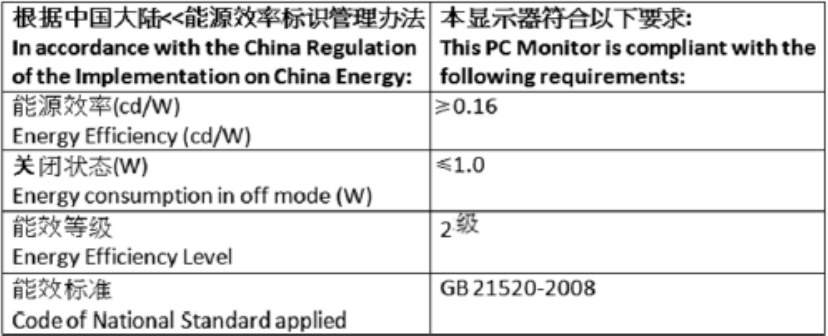

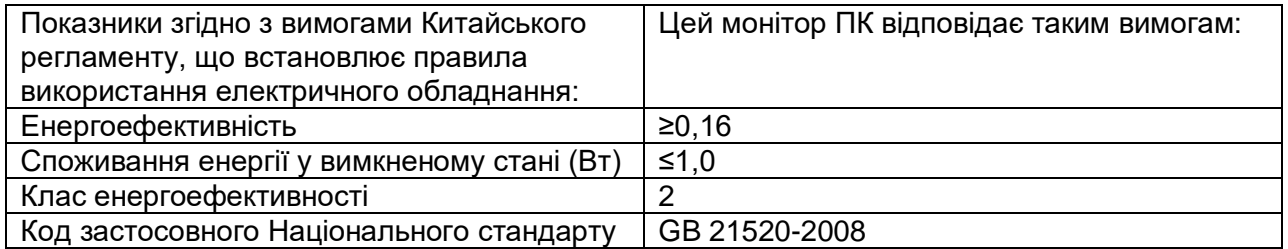

## <span id="page-23-0"></span>Виведення з експлуатації санітарного обладнання користувачами в приватних господарствах у Європейському Союзі

رح<del>م</del> / Цей символ на виробах або на упаковці вказує на те, що пристрій не можна утилізувати з іншими побутовими відходами. Замість цього потрібно надіслати його на спеціально призначений пункт збору відходів для подальшого перероблення відпрацьованого електричного та електронного обладнання. Роздільне збирання та перероблення відпрацьованого обладнання для його подальшої утилізації допоможе зберегти природні ресурси та забезпечить перероблення в такий спосіб, щоби захистити здоров'я людей та довкілля. Щоб отримати додаткові відомості про те, куди ви можете надіслати своє обладнання для подальшого перероблення, зверніться до місцевої муніципальної служби з утилізації побутових відходів

або в магазин, де ви придбали цей виріб.

### <span id="page-23-1"></span>Вимоги до шнура живлення

Шнур живлення має бути схвалений для використання у вашій країні. Його параметри мають відповідати характеристикам виробу, а також показникам напруги та сили струму, зазначеним на табличці з електричними показниками пристрою. Максимальне значення напруги та сили струму шнура живлення має перевищувати аналогічні показники, зазначені на виробі. Крім того, діаметр дроту має бути, як мінімум, 1,00 мм<sup>2</sup> або 18 AWG, а його максимальна довжина може сягати 3,66 м (10 футів).

## <span id="page-23-2"></span>Інструкція з використання шнура живлення для Японії

製品には、同梱された電源コードをお使い下さい。 同梱された電源コードは、他の製品では使用出来ません。

# <span id="page-24-0"></span>Електростатичний розряд

# <span id="page-24-1"></span>Запобігання електростатичному розряду

Щоби запобігти пошкодженню системи, потрібно пам'ятати про запобіжні заходи, яких необхідно вживати під час налаштування системи або роботи з окремими елементами. Статичний розряд, що надходить із пальця або іншого провідника, може пошкодити системні плати або інші чутливі пристрої. Цей тип пошкоджень може сприяти зменшенню передбачуваного терміну служби виробу.

Щоби запобігти електростатичному пошкодженню:

- Не чіпайте пристрій руками під час транспортування, зберігайте його в захищених від статичного розряду контейнерах.
- Зберігайте чутливі до електростатичного розряду деталі в спеціальних контейнерах, доки вони не будуть встановлені на робочих станціях, де усунена будь-яка небезпека виникнення розряду.
- Перш ніж виймати їх із контейнерів, поставте останні на заземлену поверхню.
- Уникайте дотику до штифтів, проводів або електричних схем.
- Завжди виконуйте заземлення в належний спосіб, торкаючись статично чутливого компонента або агрегату.

## <span id="page-24-2"></span>Методи заземлення для запобігання електростатичному розряду

Для виконання заземлення використовуються кілька методів. Під час роботи з окремими елементами, що мають підвищену чутливість до електростатичного розряду, у процесі їхнього монтажу застосовуйте один або декілька вказаних нижче методів:

- Використовуйте контактну манжету, під'єднану шнуром до заземленої робочої станції або корпусу комп'ютера. Контактні манжети — це гнучкі ремені в шнурах заземлення, що мають значення опору, як мінімум, 1 МОм □10%. Щоби забезпечити належне заземлення, забезпечте надійне прилягання манжети до шкіри.
- Використовуйте ремені на ногу, ремені на палець або лямки на стаціонарних робочих станціях. Одягайте ремінці на обидві ноги, стоячи на провідних підлогах або килимках, що розсіюють електричну енергію.
- Під час обслуговування використовуйте інструменти, що проводять електричний струм.
- Використовуйте портативний набір для проведення обслуговування на об'єкті, куди входить робочий килимок, що розсіює електричну енергію.

Якщо у вас немає жодного із переліченого обладнання для виконання належного заземлення, уповноважений торговий посередник мусить вам його надати.

Щоб отримати додаткові відомості про статичний електричний розряд або гадання допомоги під час монтажу виробу, зверніться до авторизованого торгового посередника.